# Cheatography

## GIT peruskomennot Cheat Sheet by [Urbanproof](http://www.cheatography.com/urbanproof/) via [cheatography.com/72819/cs/18401/](http://www.cheatography.com/urbanproof/cheat-sheets/git-peruskomennot)

#### **Konfigurointi, git config**

git config user.name "Etunimi Sukunimi"

Asettaa käyttäjänimen joka näkyy esim. versiohistoriassa muutoksen tekijänä.

git config user.email

"etunimi.sukunimi@verkkoasema.fi"

Kuten yllä, mutta sähköpostiosoitteelle.

git config --list

Näyttää nykyisen kofiguraation.

Asetukset ovat repositorykohtaisia. --global flagilla voit asettaa esim. käyttäjänimen kerralla globaalisti, git config --global user.name "Etunimi Sukunimi"

#### **Aloittaminen**

## git init

Luo nykyiseen hakemistoon uuden repositoryn. Käytetään silloin, kun luodaan ensimmäinen repository uudelle projektille.

#### git status

Näyttää nykyisen repositoryn tilanteen; esim. nykyisen haaran (branch), onko se ajan tasalla yms.

git clone [user@domain.xyz](mailto:user@domain.xyz):path/to/repo.git

Kopioi olemassaolevan repositoryn nykyiseen hakemistoon (SSH:n yli), ja lisää sen automaattisesti remoteksi.

## **Muutoshistoria**

#### git log

Näyttää kaikki commitit, alkaen uusimmasta

git log -p tiedostonimi.xyz

Näyttää ks. tiedoston muutoshistorian

git diff

Näyttää kaikki commitoimattomat muutokset

git diff HEAD ./path/to/file.xyz

Näyttää viimeisimmän commitin jälkeen tiedostoon tehdyt muutokset.

By **Urbanproof**

[cheatography.com/urbanproof/](http://www.cheatography.com/urbanproof/)

## **Muutoshistoria (cont)**

git blame ./path/to/file.xyz

Kuka töhöili ja mitä... ;) Eli näyttää kuka on viimeksi muokannut tiedostoa, ja mitä on muokattu

## **Muutosten tekeminen**

git add tiedostonimi.xyz

Lisää kyseisen tiedoston commitoitavaksi

git add --all

Asettaa kaikki muuttuneet tiedostot commitoitavaksi

git commit -m "Tiivistelmä muutoksista"

Commitoi add-komennolla lisätyt muutokset

git commit -am "Tiivistelmä muutoksista"

Commitoi automaattisesti kaikki muuttuneet tiedostot

git commit --amend -m "Päivitetty tiivistelmä muutoksista"

Muuttaa/päivittää edellistä committia

Committia odotttavat tiedostot ovat ns. staging arealla.

**HUOM!** Remoteen **julkaistuja committeja ei**

**saa muokata**, vaan muutokset on tehtävä uusina committeina.

## **Muutosten kumoaminen**

git reset --hard HEAD

Kumoaa kaikki paikalliset muutokset

git reset --soft HEAD~1

Kumoaa edellisen commitin

git reset --hard 0ad5a7a6

Palauttaa tiedoston annetun committunnisteen mukaiseen tilaan

git checkout tiedostonimi.xyz

Palauttaa annetun tiedoston edellisen commitin mukaiseen tilaan

--hard flagi tuhoaa kaikki tehdyt muutokset, joten sen kanssa on syytä olla varovainen. --soft flagi säilyttää muutokset, ja ne ovat komennon jälkeen commitoimattomina muutoksina staging arealla

Not published yet. Last updated 28th December, 2018. Page 1 of 1.

#### **Haarat (branch)**

git branch haaran\_nimi

Luo uuden haaran valitulla nimellä

git checkout haaran\_nimi

Vaihtaa aktiivisen haaran

git checkout -b haaran\_nimi

Kuten yllä, mutta luo ja vaihtaa haaran yhdellä komennolla

git merge haaran\_nimi

Liittää haaran master-haaraan

git branch -D haaran\_nimi

Poistaa haaran

git rebase haaran\_nimi

Hakee masteriin tehdyt muutokset annettuun haaraan.

git rebase --continue

Jos rebasen aikana tulee ristiriitoja, tämä komento jatkaa rebasea. Suorita vasta kun olet ratkaissut ristiriidat.

Oletushaara on nimeltään master

## **Muutokset repositoryjen välillä**

git pull

"Vetää" muutokset remote-repositorystä

git push

"Työntää" muutokset remote-repositoryyn

git pull origin haaran\_nimi

"Vetää" muutokset origin- repositorystä annetusta haarasta.

git push origin haaran\_nimi

"Työntää" muutokset origin- repositoryyn annettuun haaraan.

git remote -v

Listaa kaikki remotet

Remote-repositoryjä voi olla useita. Jos repository on kloonattu, git asettaa automaattoisesti lähderepositoryn aliakseksi origin, ja käyttää sitä pull/push komentojen oletuksena. Komennoissa voi käyttää aliaksen tilalta myös suoraan SSH:ta; [user@domain.xyz](mailto:user@domain.xyz):path/to/repo.git master

Sponsored by **Readability-Score.com** Measure your website readability!

<https://readability-score.com>

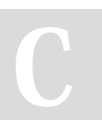